## **HƯỚNG DẪN ĐỊNH DẠNG BÀI NỘP**

Turnitin cho phép người dùng có thể tải lên bài nộp ở nhiều định dạng khác nhau như .doc,.docx, .pdf (dạng văn bản), .xls, .xlsx, .ppt, .pptx, .txt,…

Tuy nhiên để hạn chế lỗi và hệ thống có thể dễ dàng quét bài, học viên nên nộp bài ở **định dạng .pdf.**

*Hướng dẫn này mang tính chất tham khảo, học viên có thể sử dụng nhiều cách định*  dang và xuất file để file pdf cuối cùng không có hoặc có ít lỗi font nhất thì xác suất tạo *báo cáo trùng lặp thành công sẽ cao. Trước mỗi lần nộp bài học viên cần kiểm tra kỹ thông tin file pdf nộp có đảm bảo các điều kiện của Turnitin không.*

Sau khi hoàn thiện bài dạng .doc, .docx, học viên tiến hành lưu hoặc xuất ra định dạng .pdf. File pdf tiêu chuẩn của Turnitin là file được xuất hoặc lưu bằng phần mềm của Adobe.

*Hướng dẫn lưu file pdf*

Mở file .doc, .docx, chọn save as (Hoặc sử dụng phím tắt F12). Mục "Save as type" chọn PDF

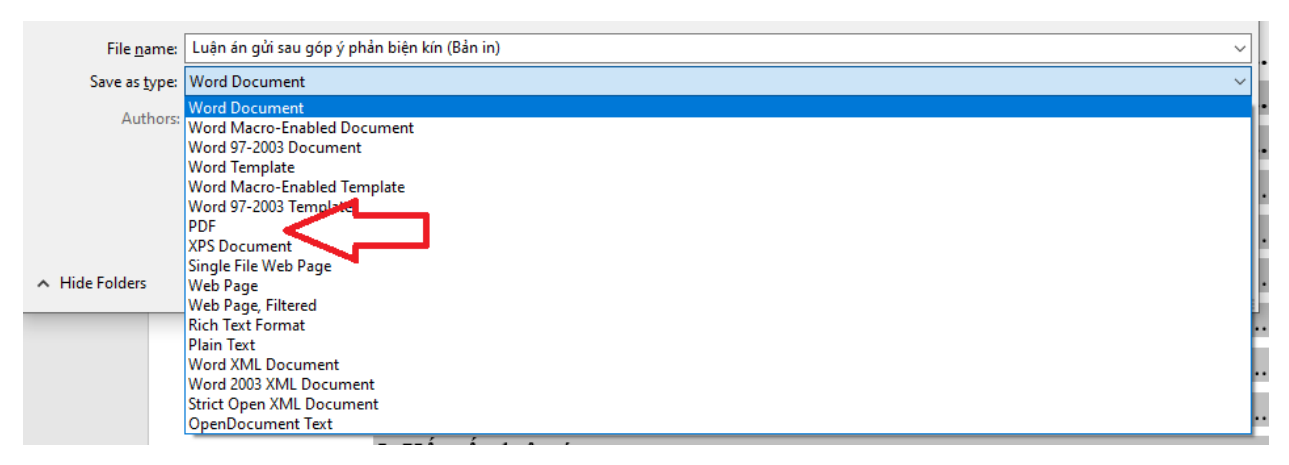

Sau khi xuất hoặc lưu file pdf, học viên mở file pdf bằng công cụ đọc file pdf (Adobe Reader, Foxit Reader, Nitro Reader,…).

Truy cập Menu File – Properties (Với mỗi phần mềm đọc pdf các công cụ sẽ được sắp xếp ở vị trí khác nhau)

*Lưu ý: Học viên nên kiểm tra định dạng PDF trước mỗi lần nộp bài lên hệ thống. File pdf càng ít lỗi thì khả năng trả báo cáo càng cao và thời gian trả báo cáo càng nhanh*

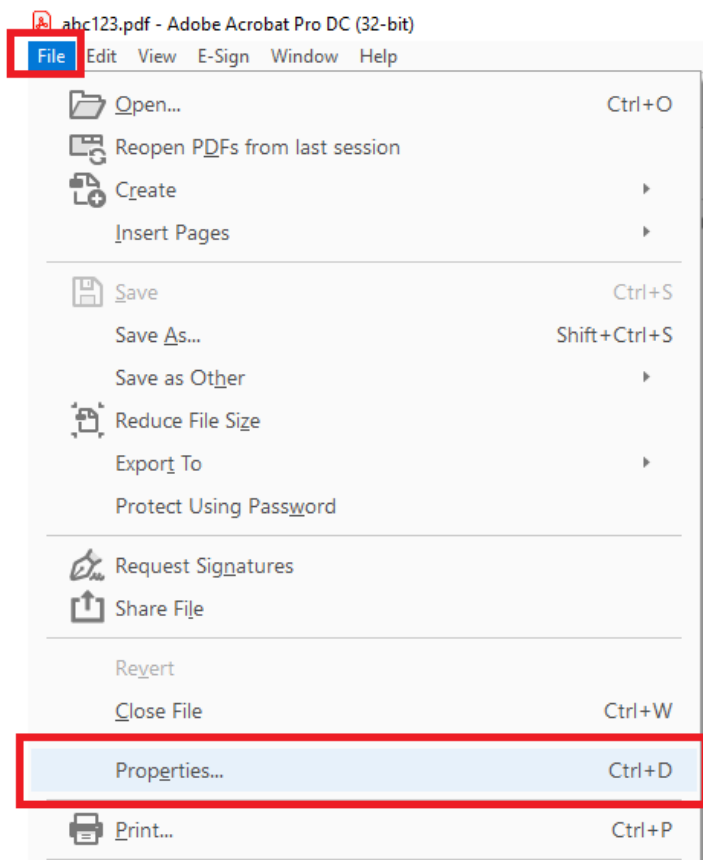

(a). Truy cập tab Bảo mật "Sercurity" - Kiểm tra 2 mục 'Page Extraction' và 'Content Copying' có được đặt thành 'Allowed' hay không. Nếu không file sẽ không thể quét trùng lặp được.

## **Khắc phục lỗi "Sercurity"**

Để khắc phục lỗi ở mục này học viên lưu hoặc xuất file bằng công cụ word hoặc adobe pdf chứ không dùng các công cụ bên ngoài không tương thích khác

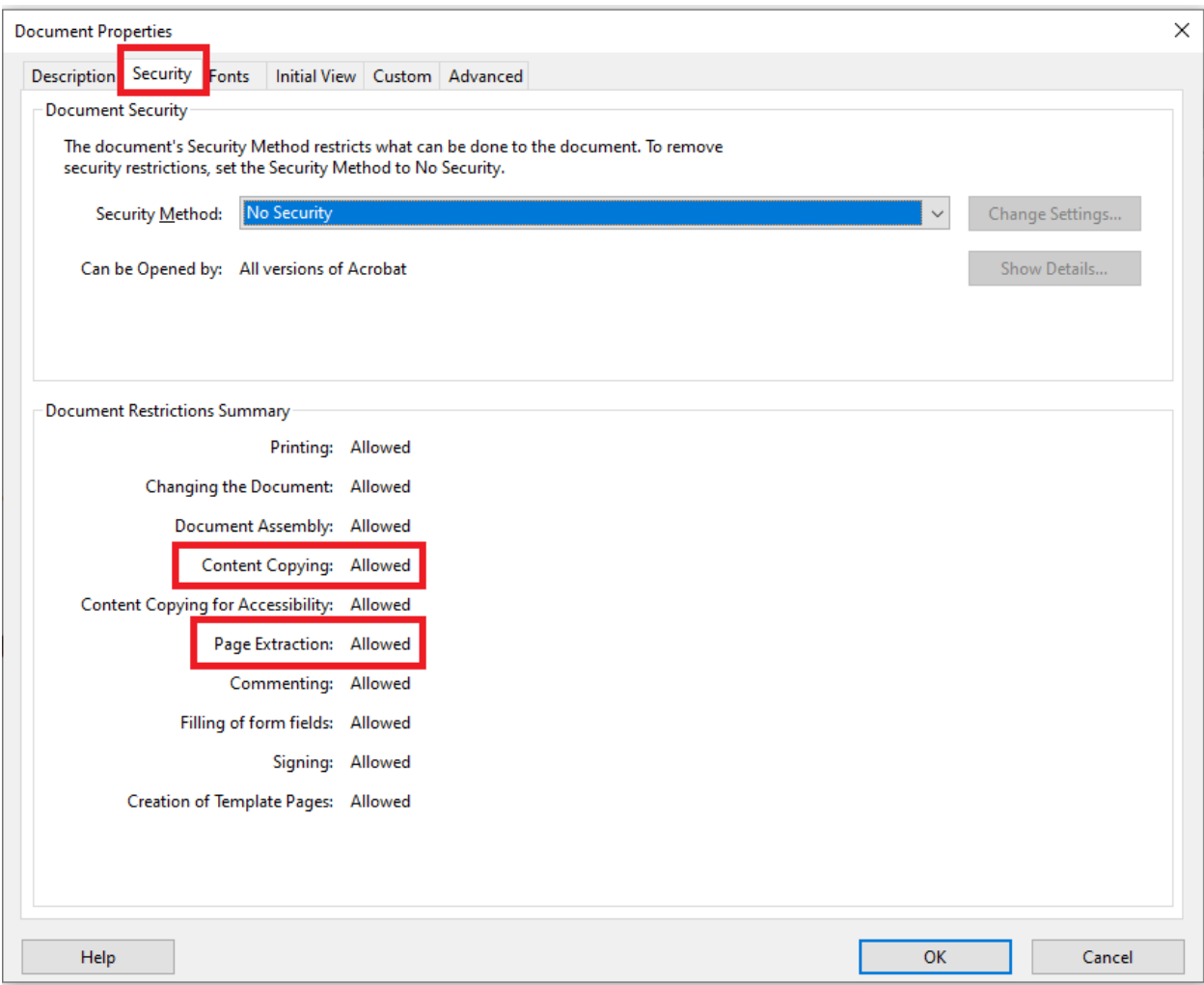

(b). Tab Phông chữ "Font" - Nếu một số phông chữ có cụm từ "Embedded Subnet" bên cạnh tên của chúng, thì điều này có thể giải thích tại sao quá trình gửi không thành công, vì hệ thống của chúng tôi không thể trích xuất văn bản được liên kết với các phông chữ đó. (Điều này thường được liên kết với trường hợp (a) ở trên).

**Document Properties** 

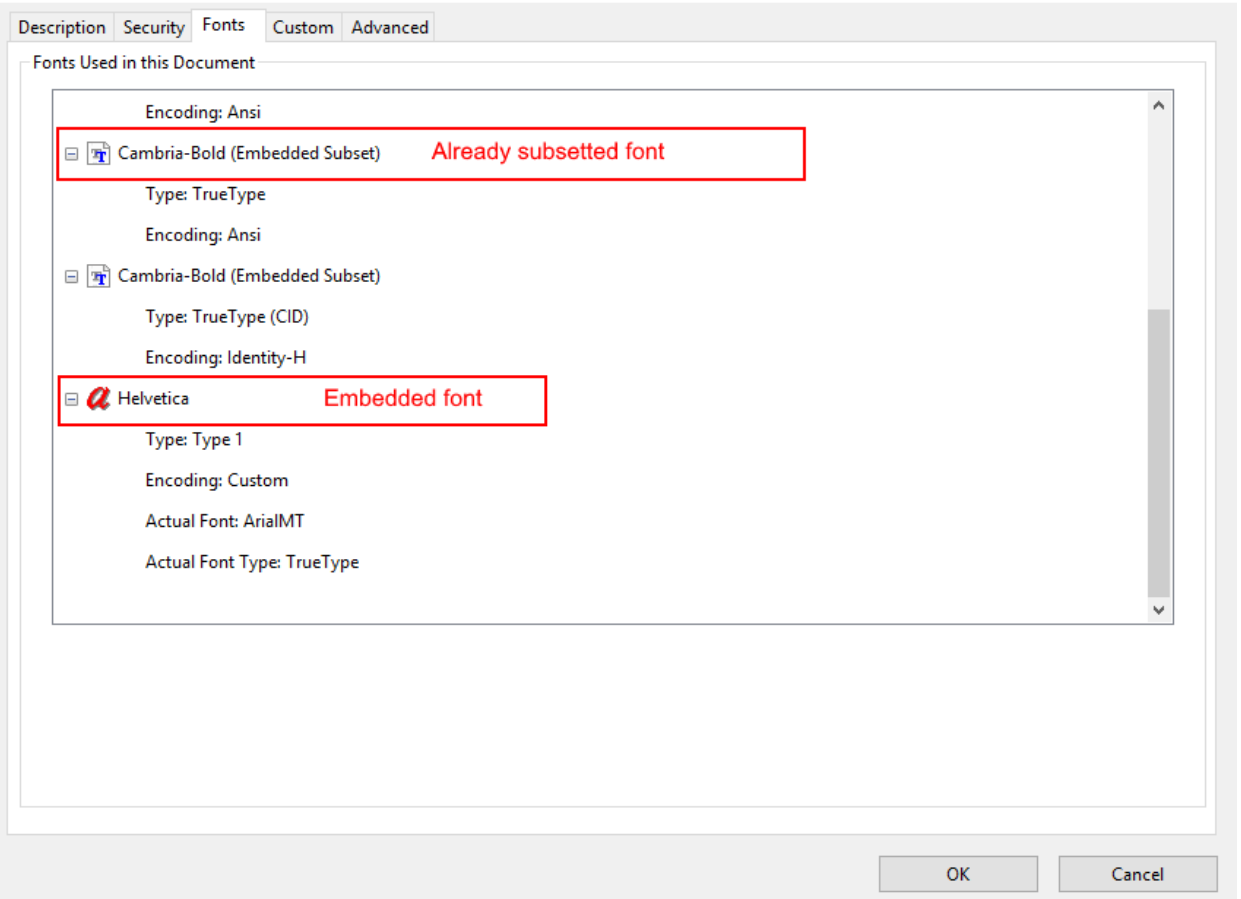

## **Khắc phục lỗi font chữ**

Cách làm:

Mở file word cũ, chọn tất cả nội dung (Ctrl+A), copy toàn bộ nội dung (Ctrl+C) bài cũ,

Mở một file word hoàn toàn mới (Ctrl+N)

Vào mục Paste chọn Keep text only

 $\times$ 

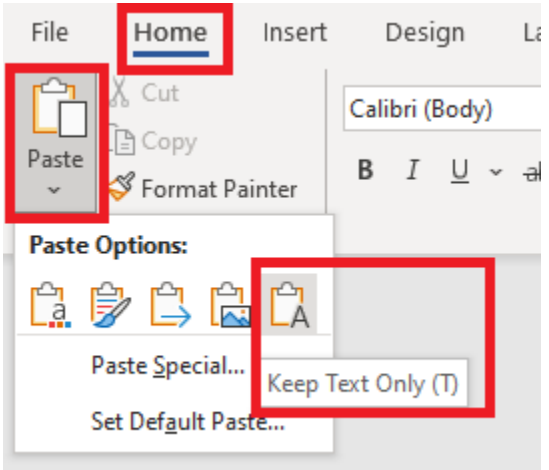

Ở chế độ này toàn bộ định dạng cũ sẽ mất gồm (số thứ tự tự động, bôi đậm, in nghiêng, bôi màu, đồ thị, bảng biểu, hình ảnh,….) file mới sẽ chỉ còn thuần văn bản

Học viên cần tham khảo ý kiến của giáo viên hướng dẫn và quy định của nhà trường trước khi nộp bài dưới dạng này. Với định dạng này bài nộp trên Turnitin sẽ chỉ thuần văn bản và sẽ không giống với bản in được nộp lên.

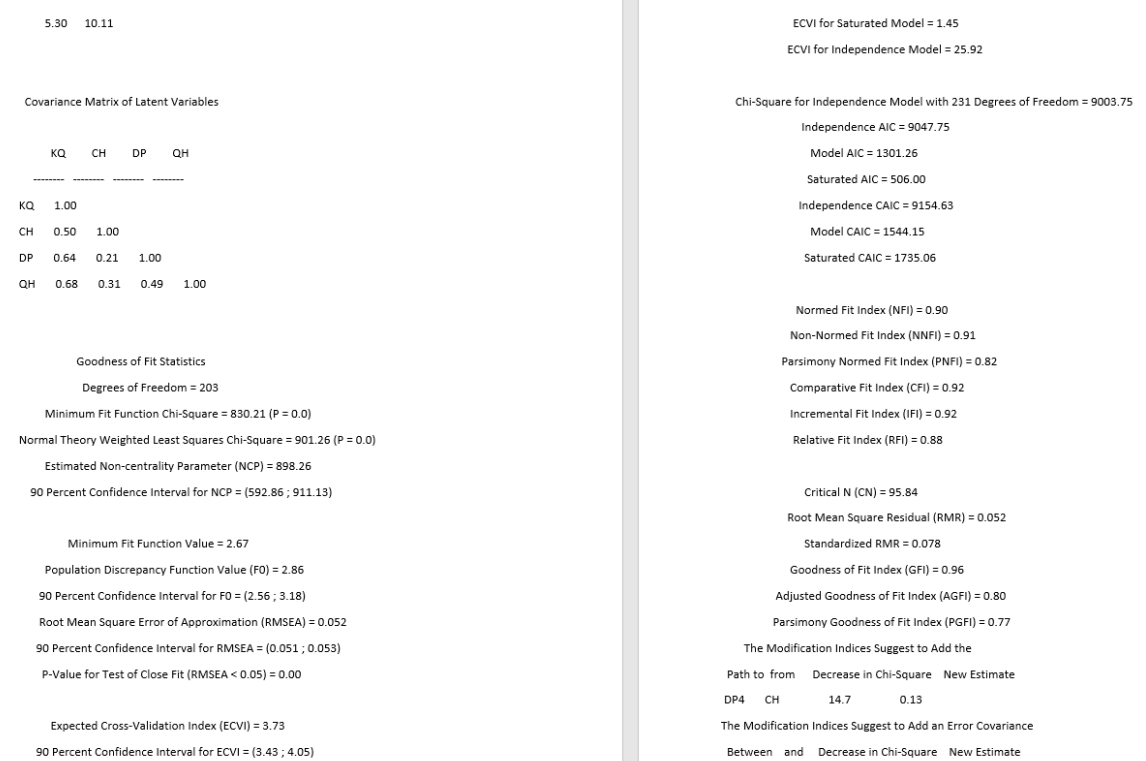

Học viên lưu file và xuất dưới dạng pdf. Học viên kiểm tra lại định dạng pdf đáp ứng các yêu cầu ở trên là có thể nộp.

**Khi bài ở định dạng này xác suất tạo báo cáo thành công là cao nhất tuy nhiên toàn bộ định dạng bài nộp sẽ mất.**

Nếu học viên muốn định dạng lại nội dung cho giống file cũ. Học viên cần định dạng trên file mới tạo này. Tuy nhiên mỗi can thiệp, chỉnh sửa định dạng vào file mấy sẽ có thể gây lỗi file pdf xuất ra. Xác suất bài nộp trả kết quả trùng lặp sẽ giảm đi.

Học viên cần cân nhắc lựa chọn định dạng nộp phù hợp và luôn luôn kiểm tra định **dạng file pdf có đáp ứng yêu cầu trước khi nộp bài.**